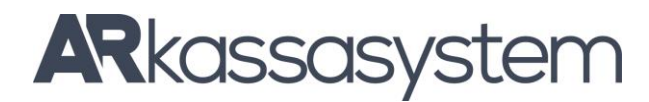

# **Lathund SAM4S ER280**

# **REGISTRERING AV VÄXELKASSA. Vid certifierad kassa OBS! SKA GÖRAS VARJE DAG**

1.Tryck på knappen **INBETALT** 2.slå beloppet med siffertangenterna och tryck på **KONTANT** 3.Avsluta genom att trycka på knappen **INBETALT**

# **FÖRSÄLJNING PÅ VARUGRUPP Med fast pris**

1. Tryck på vald varugrupp t.ex **Böcker**

- 2. Fortsätt som föregående om det är fler varor
- 3. Avsluta med valfri avslutningstangent t.ex. KONTANT

## **Med öppet pris**

1. Slå in priset med siffertangenterna, t.ex. 4500 för 45 kr (glöm inte nollorna)

- 2. Tryck på vald varugrupp t.ex **Böcker**
- 3. Fortsätt som föregående om det är fler varor
- 4. Avsluta med valfri avslutningstangent t.ex. KONTANT

## **FÖRSÄLJNING MED MULTIPLIKATION**

1. Slå in antalet varor och tryck på **X/TIME** 2. Slå pris, t.ex. 4500 för 45 kr (glöm inte nollorna) om det är öppet pris.

3. Tryck ned t.ex. varugrupp 1.

4. Avsluta med valfri avslutningstangent t.ex. KONTANT

# **FELSLAG**

# **Exempel: Om man slagit in en artikel och upptäcker att den är fel.**

1.Tryck på **FELSLAG** 2.Fortsätt sedan att sälja som vanligt eller avsluta med valfri avslutningstangent.

#### **RADERA ETT KÖP INNAN AVSLUT**

*Används när man vill ta bort alla inslagna varor och makulera*

*köpet INNAN MAN AVSLUTAT MED BETALSÄTT* **Exempel: Om man slagit in flera artiklar och vill makulera köp.**

1.Tryck på **ALLT BORT**

#### **RETUR/KORRIGERING**

*Används när kunden kommer tillbaka med en vara, men kan även användas som ett felslag EFTER avslut.* **Exempel: Om kunden kommer och vill lämna tillbaka en vara**

# 1.Tryck på **RETUR**

2.Slå belopp och tryck på vald varugrupp eller PLU eller direkt på varugrupp vid fastpris.

3. Vid fler artiklar upprepa procedur 1 och 2.

4.Avsluta med samma betalningssätt som användes när varan såldes.

#### **% RABATT**

**Exempel: Ge 10% rabatt på en hel totalsumma innan avslut.** 1.Registrera de varor som ska säljas.

- 2.Tryck på **SUB TOTAL.**
- 3.Slå **1 0** med siffertangenterna.
- 4.Tryck på **RABATT%.**
- 5.Avsluta med valfritt betalsätt.

# **RABATT I KRONOR Exempel: Ge 20 KRONOR rabatt på en hel Totalsumma innan avslut.**

- 1. Registrera de varor som ska säljas.
- 2. Tryck på **SUB TOTAL.**
- 3. Slå **20 00** med siffertangenterna.
- 4. Tryck på **RABATT KR.**
- 5. Avsluta med valfritt betalsätt.

# **DAGSRAPPORT**

Nyckeln i X (kontroll) eller Z (nollställning) - Tryck **1 - SUBTOTAL** för sammanställning. Tryck **3 - SUBTOTAL** för artikelrapport X-läge används om man vill kontrollera försäljningen, t.ex. under dagen. Inga totaler nollställs. Z-läge används när man stänger för dagen, alla totaler nollställs.

# **ELEKTRONISK JOURNAL**

**E- Journal near full/full** Med kontrollenhet ansluten: Nyckel i Z **Tryck 999 – SUBTOTAL**

Om du använder kassan utan kontrollenhet ansluten: Skriv ut journalen: Nyckel i X Tryck **300 – SUBTOTAL** Därefter skall journalminnet nollställas: Nyckel i Z Tryck **399 - SUBTOTAL**